# **Configuration du commutateur Cisco 2960 pour accéder aux VLAN du réseau**

### **Présentation**

Plusieurs VLAN son configurés dans les salles du BTS SIO :

- Le réseau des salles du BTS SIO(réseau BTSSIO) utilise le VLAN … ;
- Le réseau des BYOD utilise le VLAN … ;
- Le contexte M2L utilise le VLAN … ;

Toutes les prises réseaux du plateau central des salles B511 et B512 véhiculent ces différents. Les prises murales des salles B511 et B512 sont dans le VLAN BTSSIO.

[Pour accéder aux différents VLAN depuis les prise du plateau central, vous devez configurer un](https://siocours.lycees.nouvelle-aquitaine.pro/lib/exe/detail.php/bloc2/cisco2960-8_01.png?id=bloc2%3Aconfigciscovlan) [commutateur Cisco 2960.](https://siocours.lycees.nouvelle-aquitaine.pro/lib/exe/detail.php/bloc2/cisco2960-8_01.png?id=bloc2%3Aconfigciscovlan)

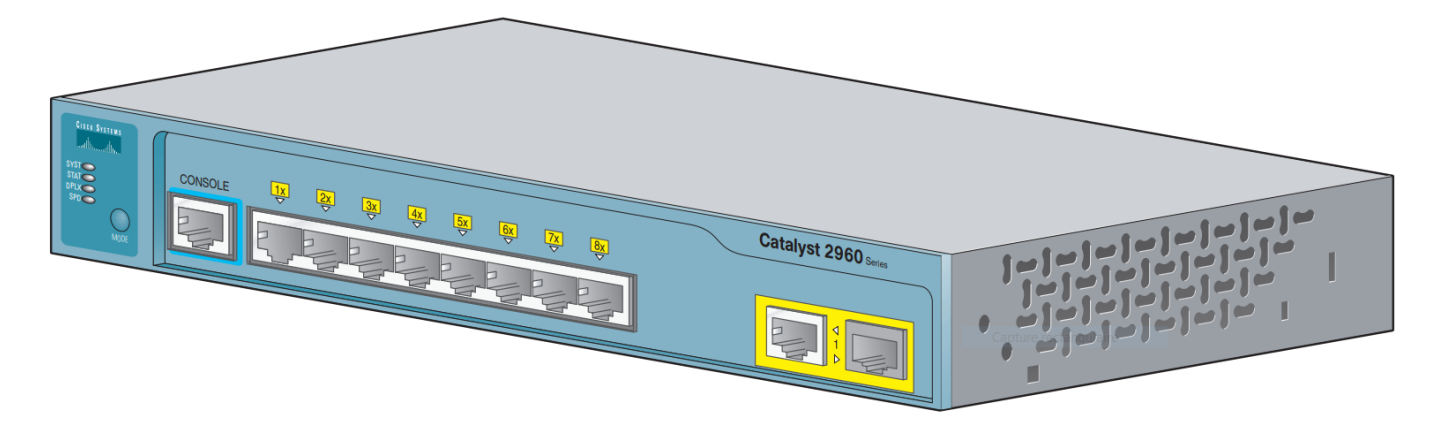

### **Cahier des charges**

Voici le cahier de charges pour la configuration du commutateur Cisco 2960 : Vous devez configurer les ports de la manière suivante

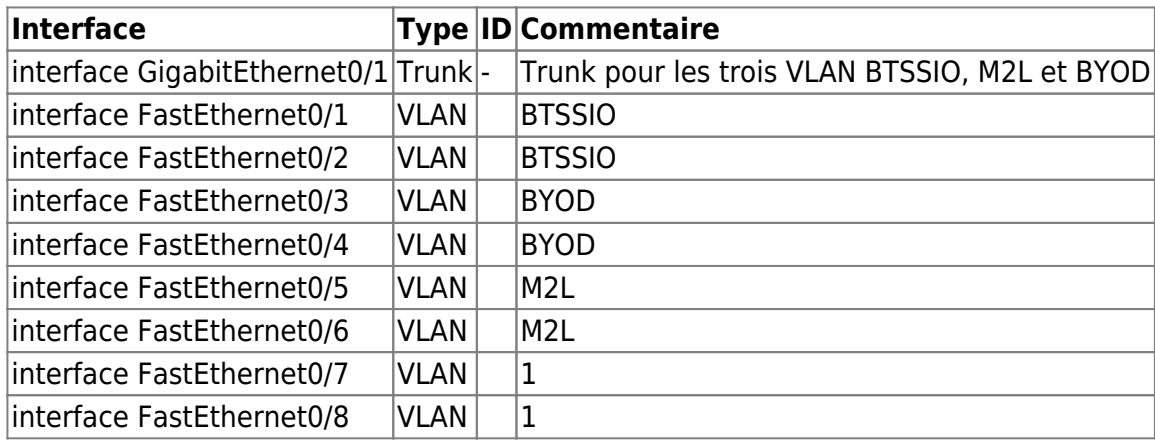

Vous devez définir une interface virtuelle pour le VLAN BYOD avec l'adresse IP qui vous sera

#### communiquée.

- interface virtuelle VLAN BYOD
- Adresse ip :

Configurez un accès SSH dans le VLAN BYOD.

## **Test de la configuration**

Selon le port utilisé pour connecter un PC en configuration IP dynamique, l'adresse IP obtenue doit correspondre à celui du réseau IP du VLAN correspondant.

# **Démarche suggérée**

- Se connecter au commutateur avec le câble console (installation du pilote du câble si nécessaire) ;
- renommer le commutateur ;
- créer les VLAN sur le commutateur ;
- Créer un trunk sur l'interface interface GigabitEthernet0/1 ;
- Définir le VLAN BTSSIO comme VLAN natif sur cette interface interface GigabitEthernet0/1 ;
- Associer les ports FastEthernet dans les bons VLAN ;
- Définir une interface virtuele poru le VLAN BYOD avec une adresse IP ;
- Configurer un accès à distance avec SSH ;
- Sauvegarder la configuration

### **Revenir au sommaire du Bloc 2**

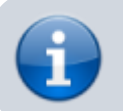

• [Bloc2](https://siocours.lycees.nouvelle-aquitaine.pro/doku.php/bloc2/accueil)

From: <https://siocours.lycees.nouvelle-aquitaine.pro/> - **Les cours du BTS SIO**

Permanent link: **<https://siocours.lycees.nouvelle-aquitaine.pro/doku.php/bloc2/configciscovlan>**

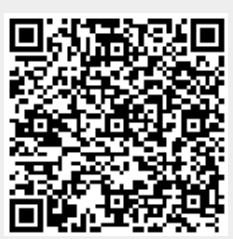

Last update: **2021/01/27 12:12**